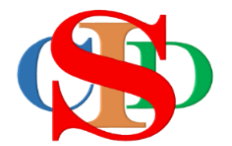

# **THE COLLABORATIVE INSTRUCTIONAL DESIGN SYSTEM (CIDS) SISTEM REKA BENTUK INSTRUKSIONAL KOLABORATIF**

# **MANUAL PENGGUNA: MODUL 8 – CIPTA REKOD PEMBELAJARAN MODULAR**

*(Penerangan prosedur merancang pengajaran CIDS)*

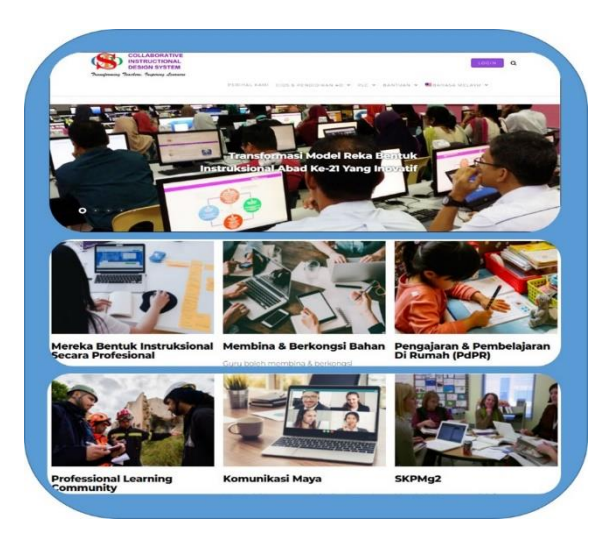

*Transforming teachers……inspiring learners…*

# **MODUL 8: Cipta Rekod Pembelajaran Modular**

# **Terdapat beberapa fungsi untuk Pembelajaran Modular**

- a. Pembelajaran Modular untuk **gabungan subjek lain dalam satu rekod:**  *Contoh: Integrasi Pendidikan Sivik* dalam subjek tertentu
- b. Pembelajaran Modular untuk **integrasi topik dari subjek yang berbeza:** Contoh: *Subjek Matematik dimasukkan topik dari subjek Sains* (aras kelas yang sama atau berbeza)
- c. Pembelajaran Modular untuk **gabungan subjek dalam pelbagai aras**: *Contoh: Kelas SKM*
- d. Pembelajaran Modular **untuk gabungan beberapa subjek dalam satu perancangan mingguan (MIW) dan dalam satu RPH untuk satu hari** (jika dibenarkan oleh pihak pentadbir). Contoh: *Subjek untuk Prasekolah* (beberapa subjek dalam satu hari oleh seorang guru)
- **e.** Pembelajaran Modular untuk **Subjek-subjek Pendidikan Khas** (Menengah) bagi **2 kumpulan murid (2 subjek)** dalam **1 kelas** – digabungkan dalam **1 MIW/RPH**

## **A. UNTUK INTEGRASI PENDIDIKAN SIVIK**

### **i. Cipta Rekod atau Buka Rekod**

Cipta rekod baharu sehingga lengkap mengisi maklumat pada item-item Profil Pembelajaran untuk satu subjek atau buka rekod yang telah siap diisi. Pada paparan Profil Pembelajaran tekan **Simpan (Sila rujuk Modul 2)**

### **ii. Anda dibawa ke paparan aspek seterusnya**

• Tekan **Cipta Pembelajaran Modular**

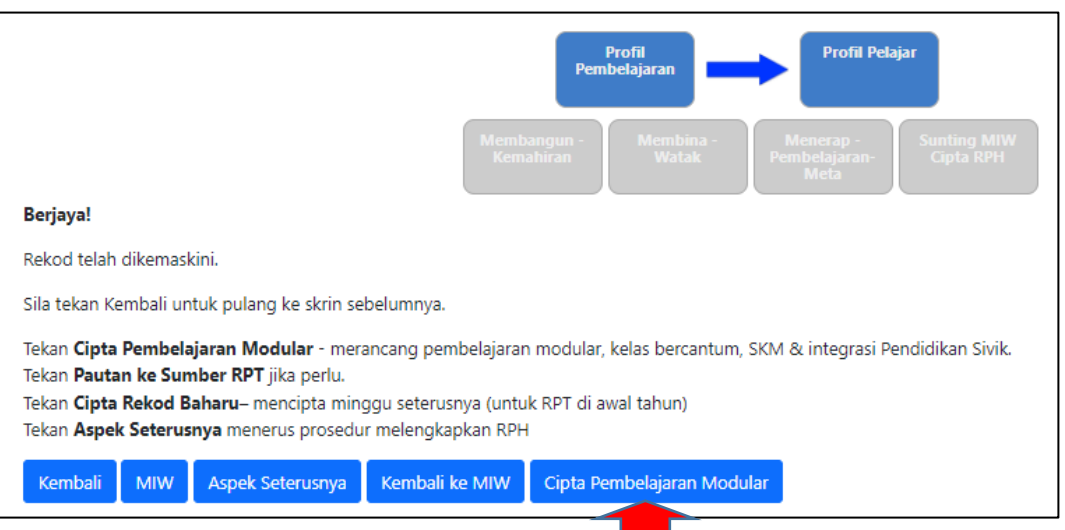

• Isi maklumat pada paparan ini dan tekan Tambah Modular (Sekolah Rendah & Menengah) lihat contoh di bawah untuk Integrasi Pendidikan Sivik

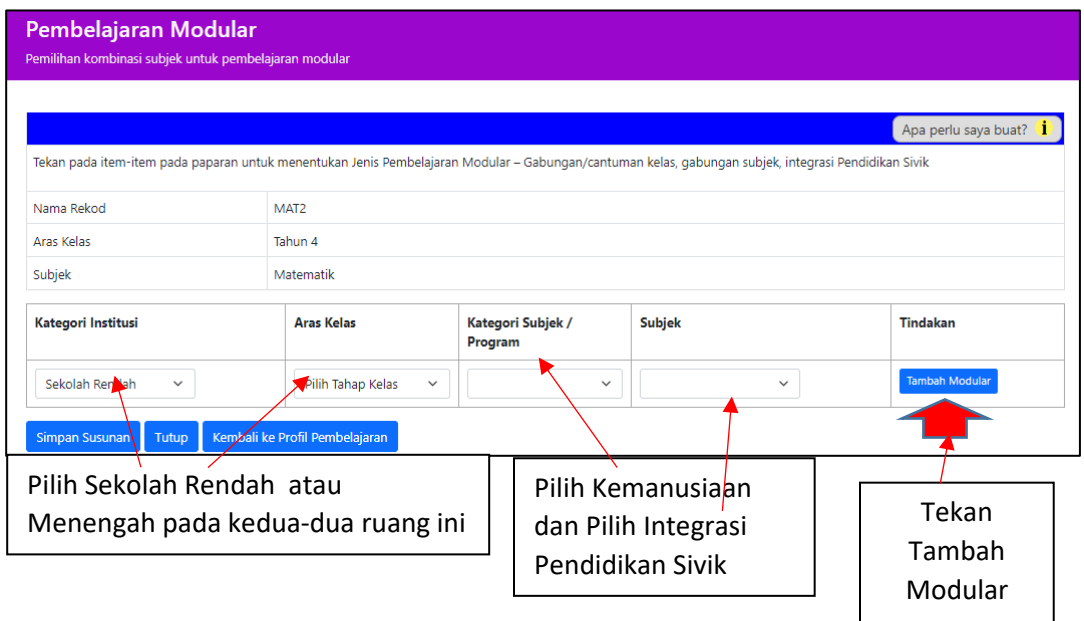

Untuk versi Bahasa Inggeris sila guna maklumat seperti berikut**:-**

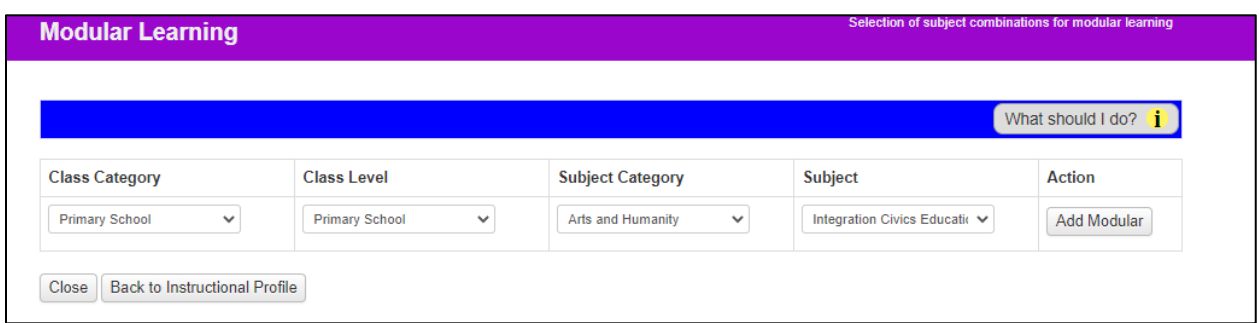

Untuk prasekolah sila guna maklumat seperti berikut:-

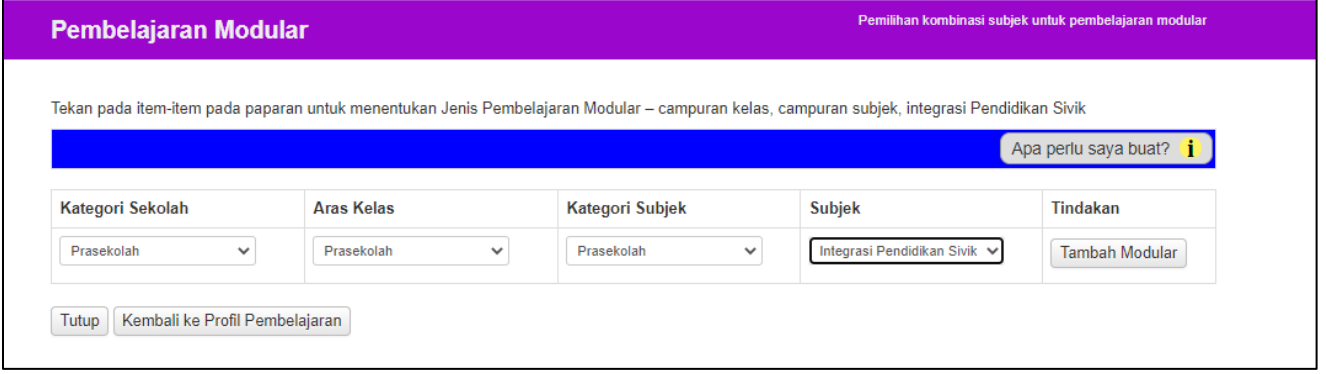

- Tekan **Tambah Modular –** paparan berikut akan muncul
- Tekan untuk memilih isi yang diperlukan pada item-item berikut**:**

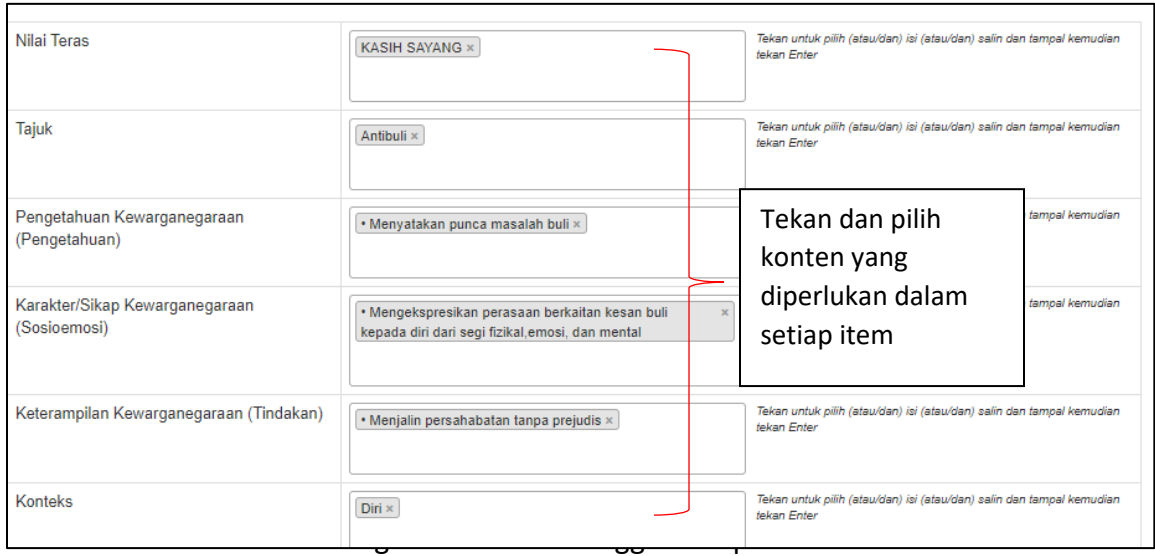

• Tekan **Sunting MIW & Cipta RPH**

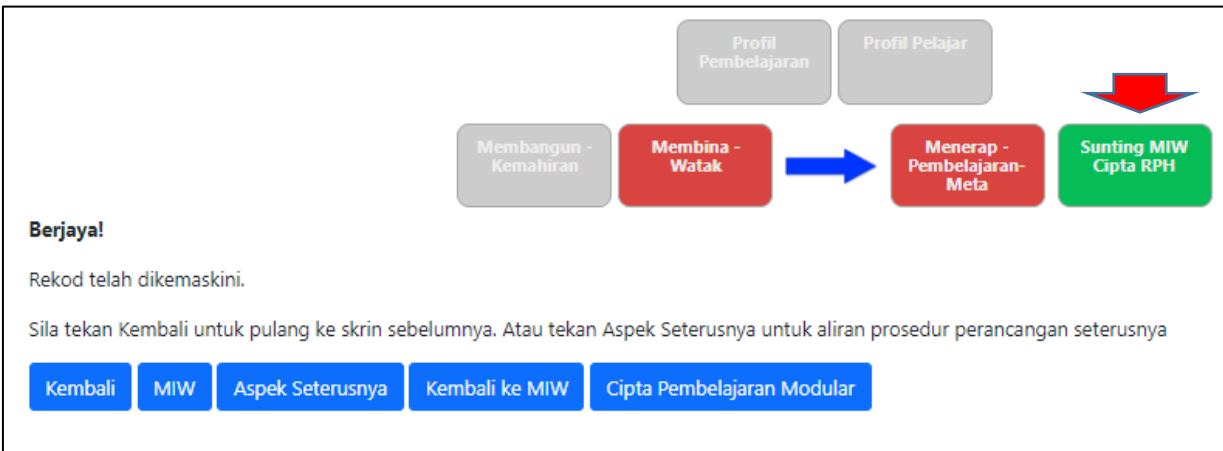

# Item-item untuk Integrasi Pendidikan Sivik dipaparkan pada ruang Menerap Nilai

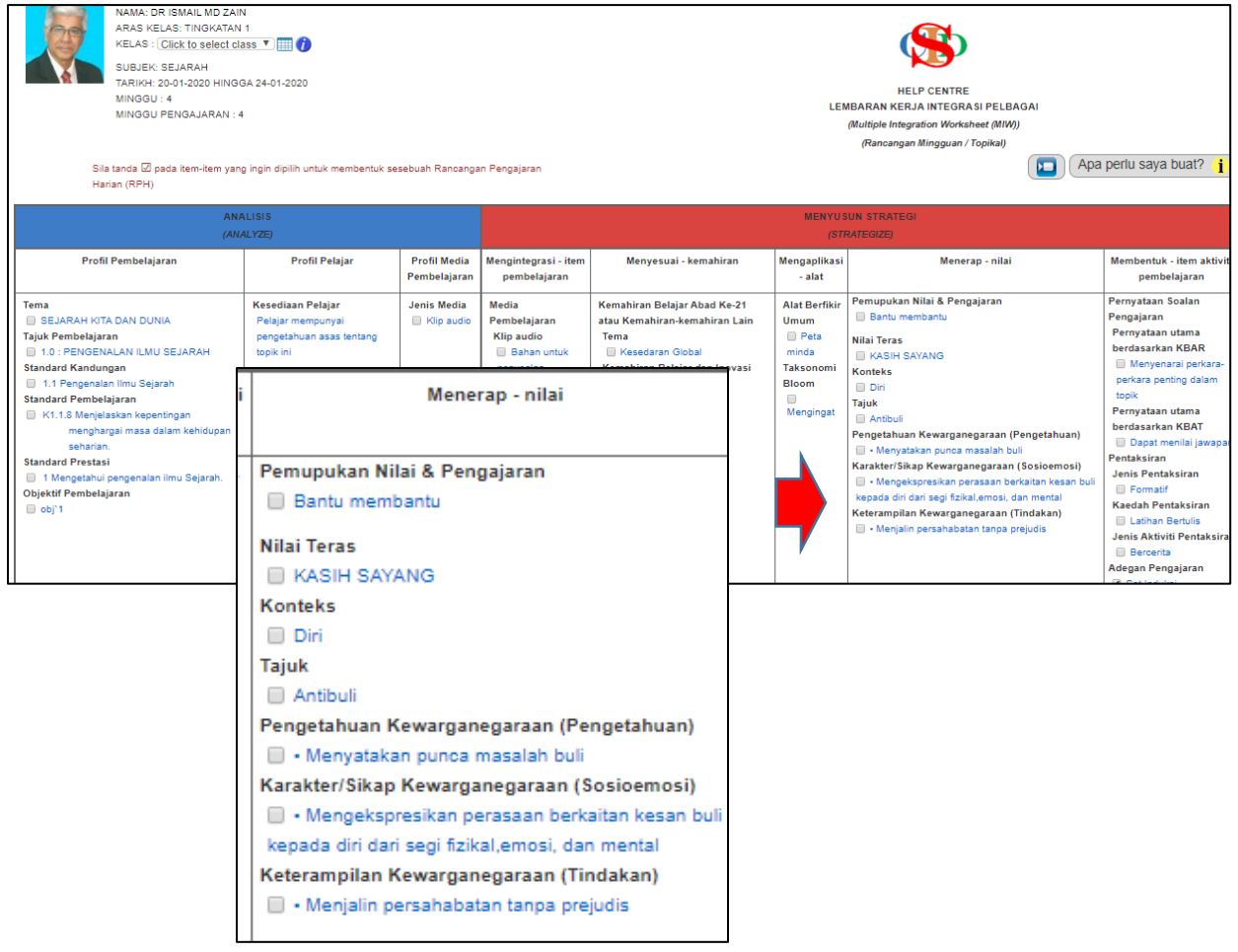

Item-item Integrasi Pendidikan Sivik juga dipaparkan pada ruang aktiviti RPH sebagai rujukan untuk memudahkan guru merancang pelaksanaan aktviti pembelajaran dengan mengintegrasikan item-item Pendidikan Sivik

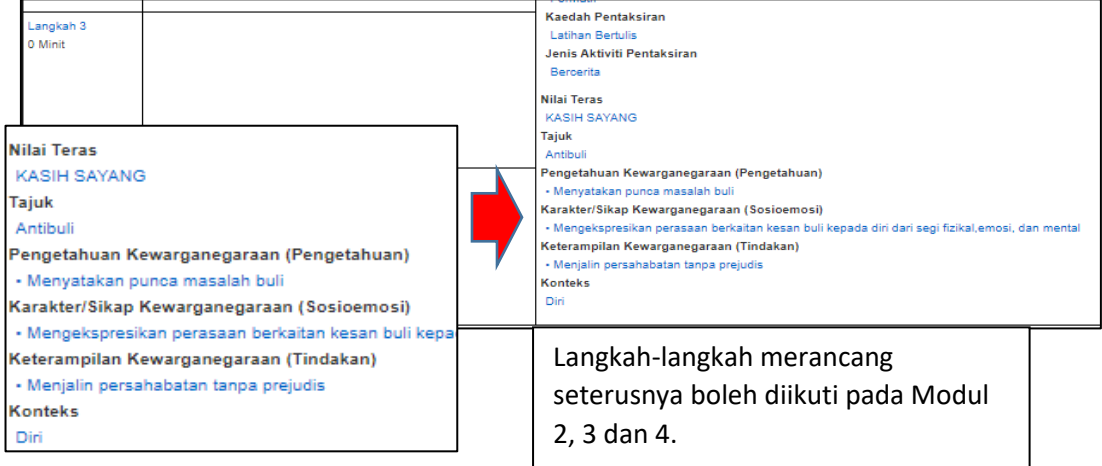

## **B. SUBJEK BERBEZA /KELAS BERCANTUM**

#### **Situasi 1** – **1 Aras Kelas, 1 Subjek – Kombinasi Beberapa Topik**

CONTOH: Tahun 1 – Matematik: Topik 1 dan Topik 2 dalam 1 perancangan mingguan/harian

# **Situasi 2 – 2 Subjek Berbeza Pada 1 Aras Kelas – Kombinasi 2 Subjek Yang Berbeza Tetapi Topiknya Ada Perkaitan**

CONTOH: Tahun 1 – Sains (topik tertentu) & Matematik (topik) tertentu (maksima 2 subjek) dalam satu perancangan mingguan/harian

#### **Situasi 3 – 2 Kelas Bercantum Aras – SKM**

CONTOH: Tahun 2 + Tahun 3) untuk 1 subjek dari kedua-dua aras kelas yang berbeza (Contoh: Matematik Tahun 2 & Matematik Tahun 3) –maksimum subjek 2

# **Mencipta Nama Kelas Yang Bercantum (Untuk Jenis Sekolah SKM)**

**Tahun 1** – tiada cantuman – Nama Kelas: Contoh: **Tahun 1** *atau* **Tahun 1 Bestari** (dll)

**Tahun 2 & 3** – kelas cantuman – Nama Kelas: Contoh: **Tahun 2-3** *atau* **Tahun 2-3 Bestari**

**Tahun 4 & 5** - kelas cantuman – Nama Kelas: Contoh: **Tahun 4-5** *atau* **Tahun 4-5 Bestari**

**Tahun 6** – tiada cantuman – Nama Kelas Contoh: **Tahun 6** *atau* **Tahun 6 Bestari** (dll)

### **Mencipta Nama Kelas pada CIDS**

- **i. Untuk Kelas Tidak Bercantum**
	- **Tekan dan pilih Kategori Kelas**: Contoh **Sekolah Rendah**
	- **Tekan dan pilih Aras Kelas**: Contoh **Tahun 1** *atau* **Tahun 6**
	- **Tulis Nama Kelas:** Contoh **Tahun 1 Bestari**
	- **Tekan dan Pilih Bilangan Pelajar**: Contoh 5

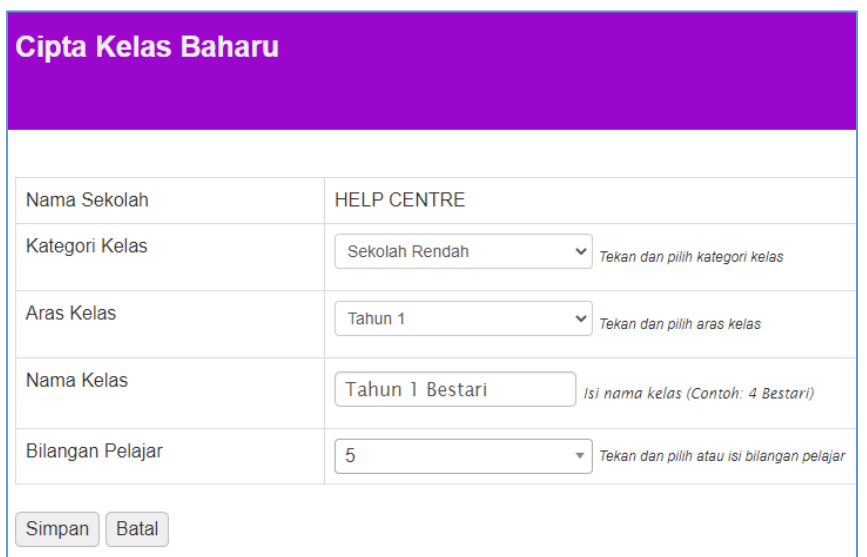

- **ii. Untuk Kelas Bercantum**
	- **Tekan dan pilih Kategori Kelas**: Contoh **Sekolah Rendah**
	- **Tekan dan pilih Aras Kelas**: Contoh **Tahun 2 (untuk kelas bercantum 2-3)** *atau* **Tahun 5 (untuk kelas bercantum tahun 4-5)**
	- **Tulis Nama Kelas:** Contoh **Tahun 2-3 Bestari atau Tahun 4-5 Bestari**
	- **Tekan dan Pilih Bilangan Pelajar**: Contoh 7

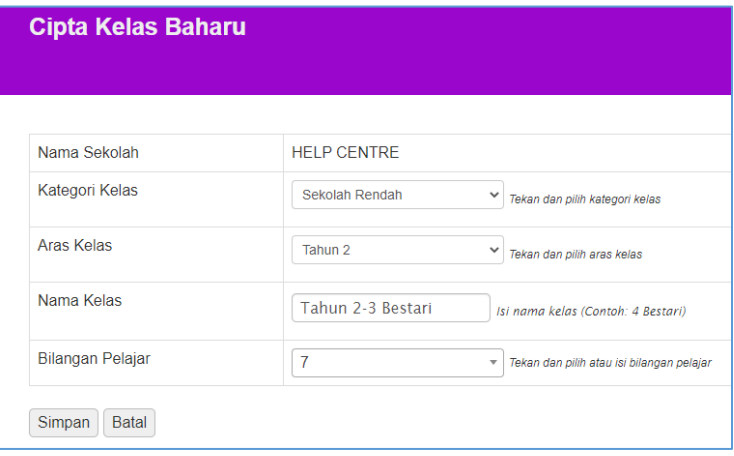

# **Situasi 1** – **1 Aras Kelas, 1 Subjek – Kombinasi Beberapa Topik**.

Merancang perancangan mingguan/RPH bagi 1 kelas untuk pembelajaran modular - gabungan topik/tajuk /bidang dalam subjek yang sama. Contoh: Sains – gabungan beberapa topik

- Ikut langkah seperti biasa
- Pada item pembelajaran pilih item-item yang berkaitan tema/ topik/tajuk-tujuk dll yang ingin dikombinasikan.
- Teruskan merancang macam biasa.

### **Contoh1: Subjek sama – kombinasi tajuk**

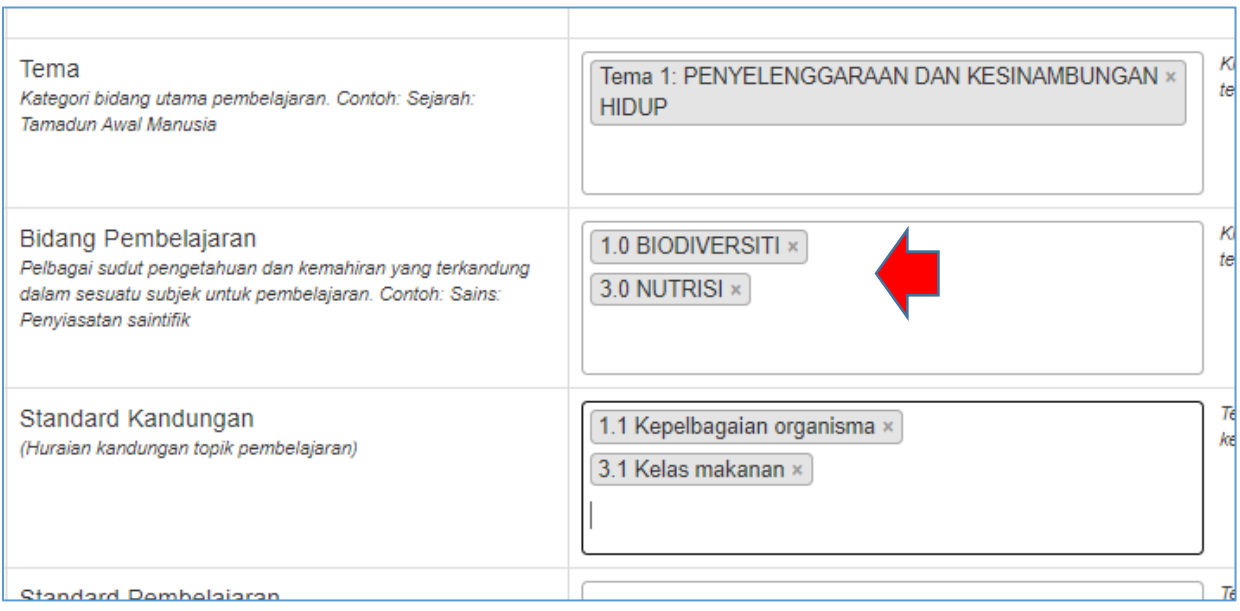

**Situasi 2 – 2 Subjek Berbeza Pada 1 Aras Kelas -** Merancang perancangan mingguan/RPH bagi 1 kelas untuk pembelajaran modular - **gabungan topik bagi subjek yang berbeza** – CONTOH: Sains & Matematik Tingkatan 2 (maksima 2 subjek)

• Pilih 1 subjek dan rancang pada Profil Pembelajaran

#### Contoh: Subjek Sains

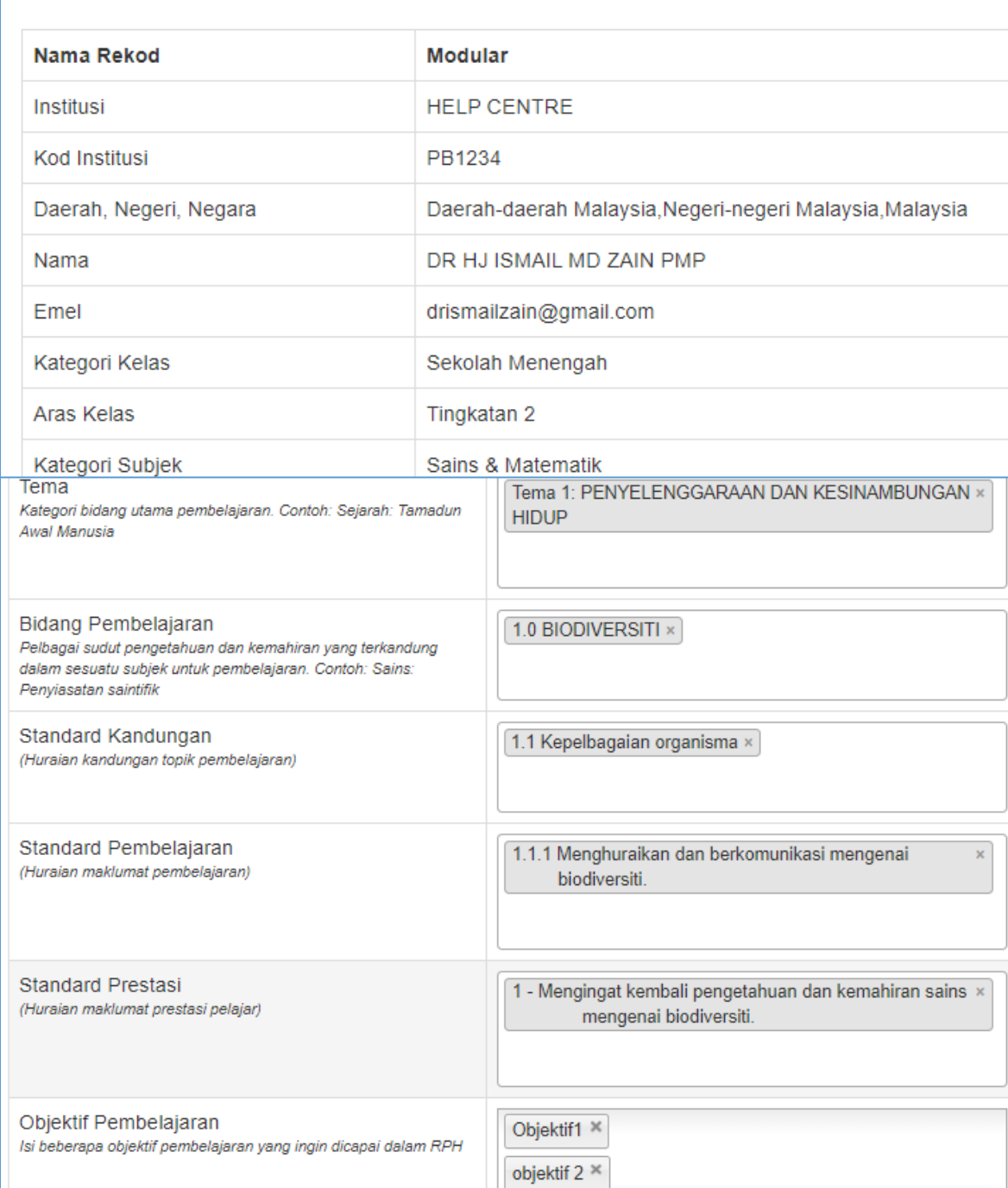

• Tekan **Simpan**

 $\mathsf{r}$ 

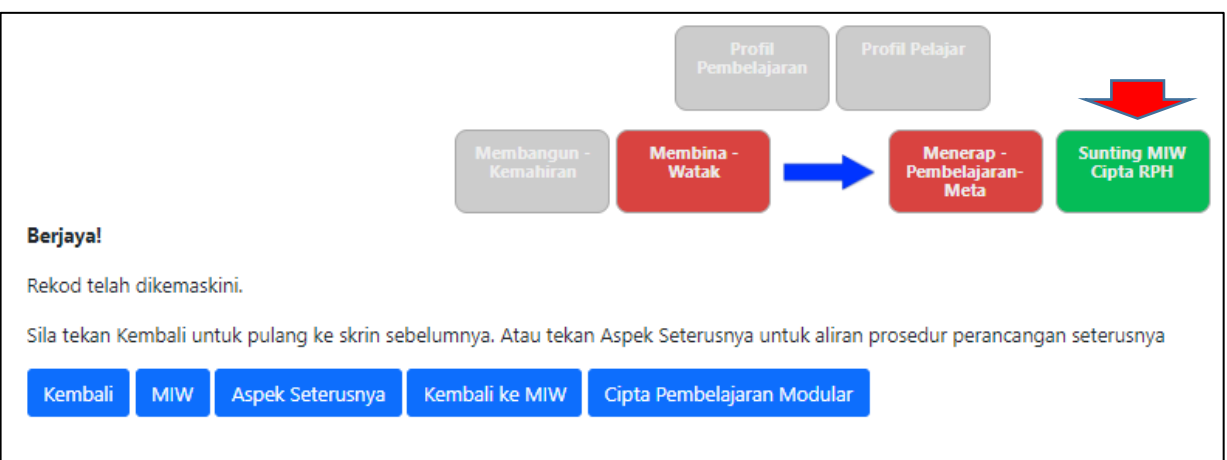

- Baca Arahan dan Tekan **Cipta Pembelajaran Modular**
- Pilih Subjek ke 2 contoh Matematik

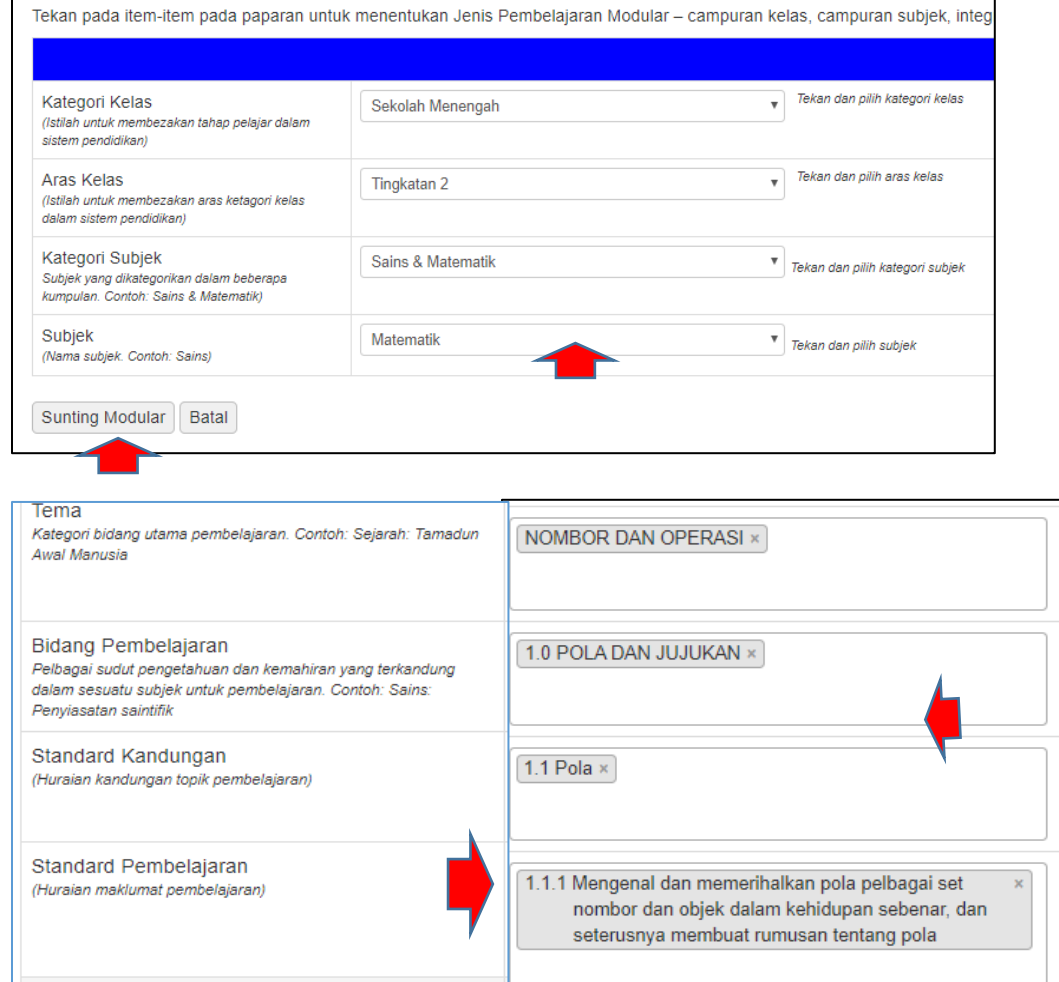

• Tekan **Sunting Modular,** Pilih kontennya & Tekan **Simpan**

• Teruskan merancang seperti biasa – tekan **Aspek Seterusnya**

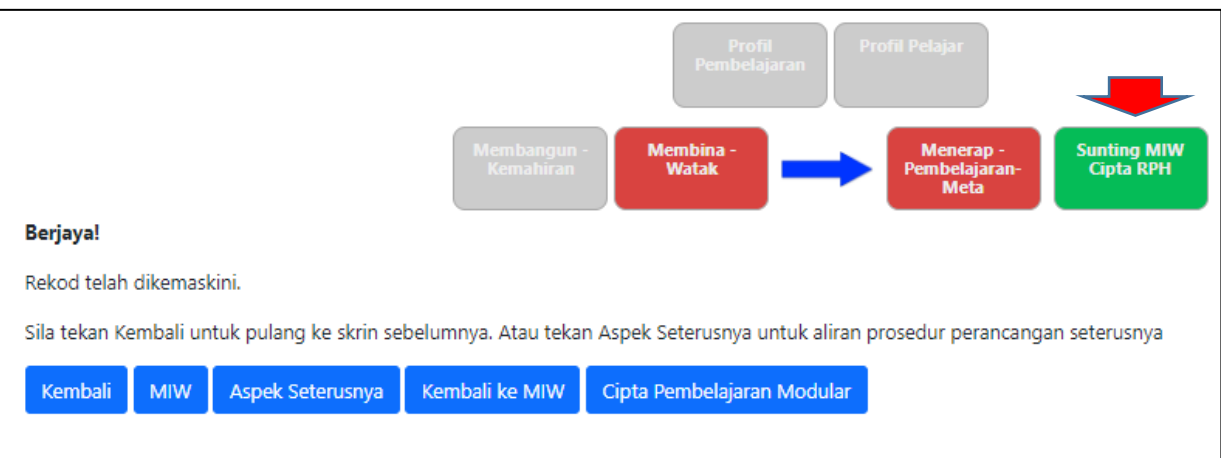

• Di akhir perancangan – MIW mempamerkan kombinasi profi 2 subjek

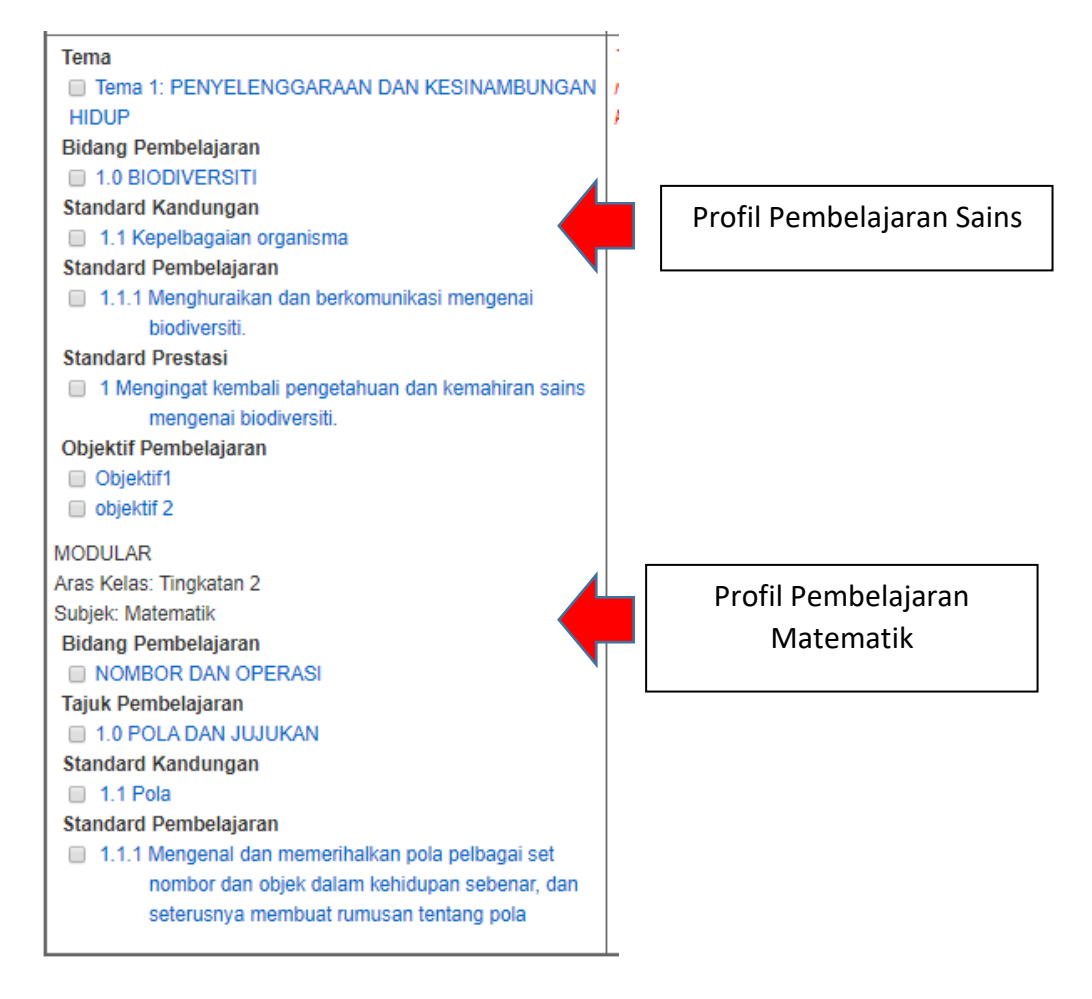

# **Situasi 3 – 2 Kelas Bercantum Aras –SKM (Contoh: Tahun 2 + Tahun 3) untuk 1 subjek dari kedua-dua aras kelas yang berbeza (Contoh: Matematik Tahun 2 dan Matematik Tahun 3) – maksimum subjek 2**

• Cipta Rekod seperti biasa – pilih Tahun 2 untuk subjek yang dipilih

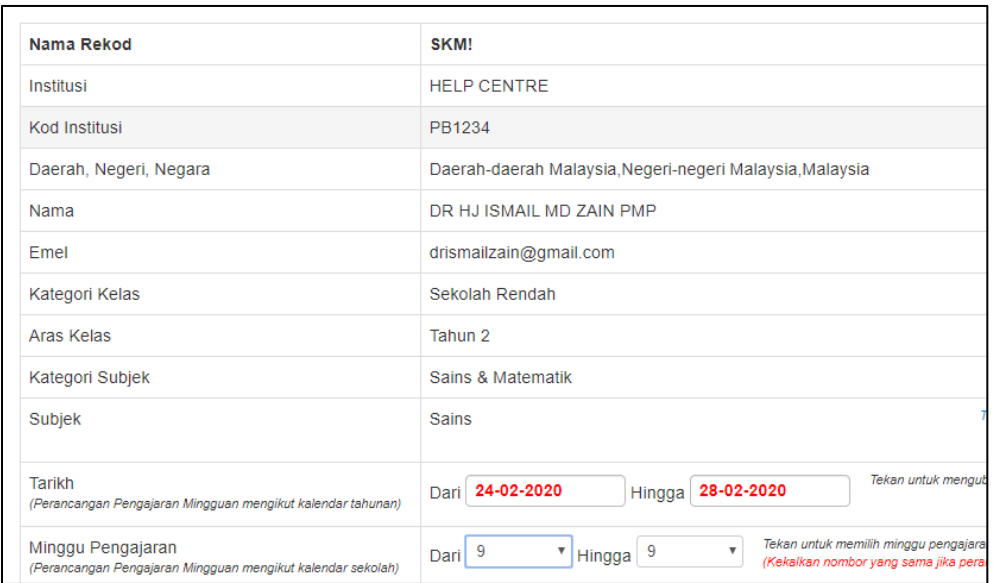

• Pilih konten

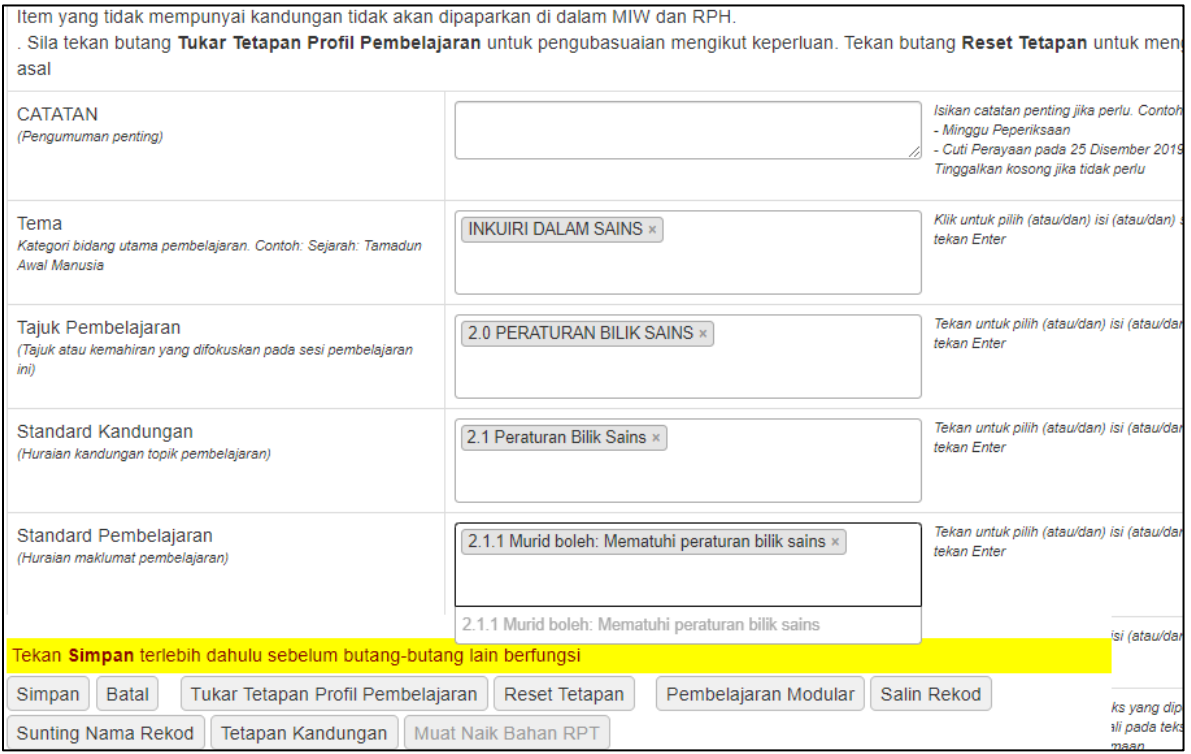

#### Berjaya!

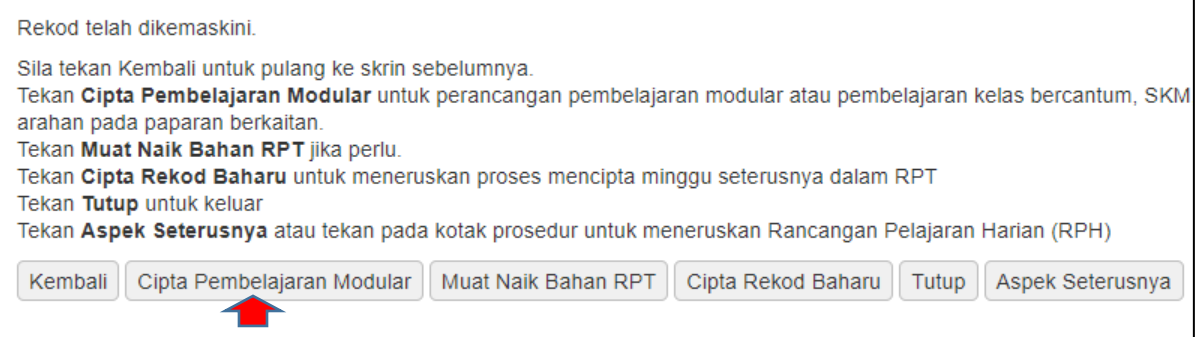

# • Baca arahan dan tekan Cipta Pembelajaran Modular

• Pilih Aras Subjek (Tahun 3) dan item-item yang lain

ı

#### MANUAL PENGGUNA: MODUL 8 – CIPTA REKOD PEMBELAJARAN MODULAR

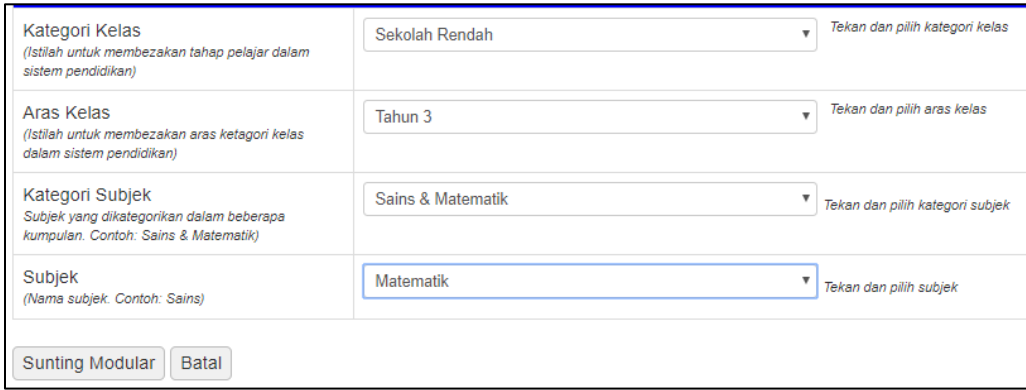

• **Paparan pada Profil Pembelajaran:**

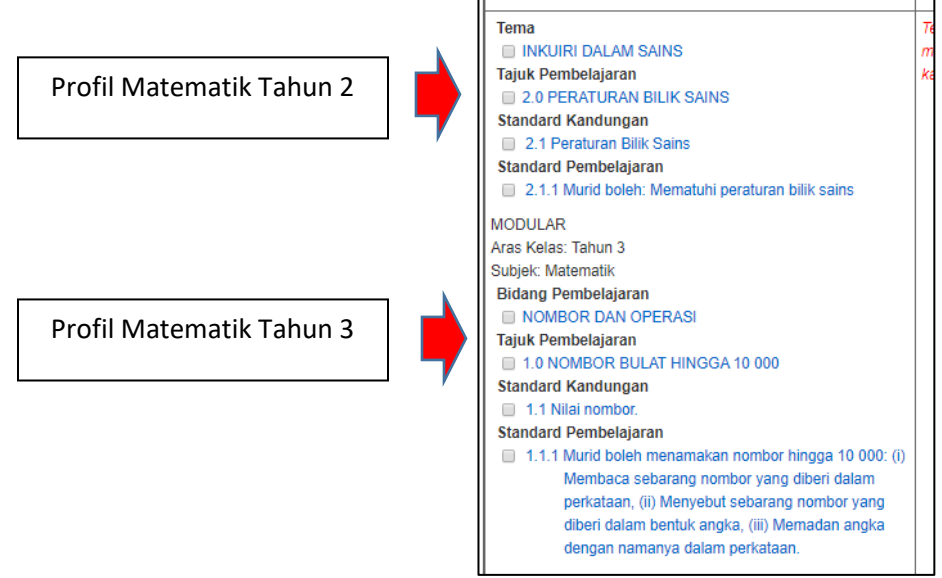

Profil Pembelajaran

• **Teruskan merancang seperti biasa**

# **C. PERANCANGAN SUBJEK PRASEKOLAH (KAEDAH MODULAR)**

Anda boleh juga **mengisi semua perancangan subjek dalam satu hari pada satu MIW dan 1 RPH sahaja** (tertakluk kepada kebenaran pihak institusi anda). Guna kaedah **Cipta Pembelajaran Modular** untuk tujuan ini. Sila baca panduan yang diberikan.

CONTOH: Sebahagian perancangan modular

- Pilih satu subjek terawal pada hari berkaitan. Contoh subjek: Perbualan Awal
- Rancang seperti biasa
- Pilih **Cipta Pembelajaran Modular**

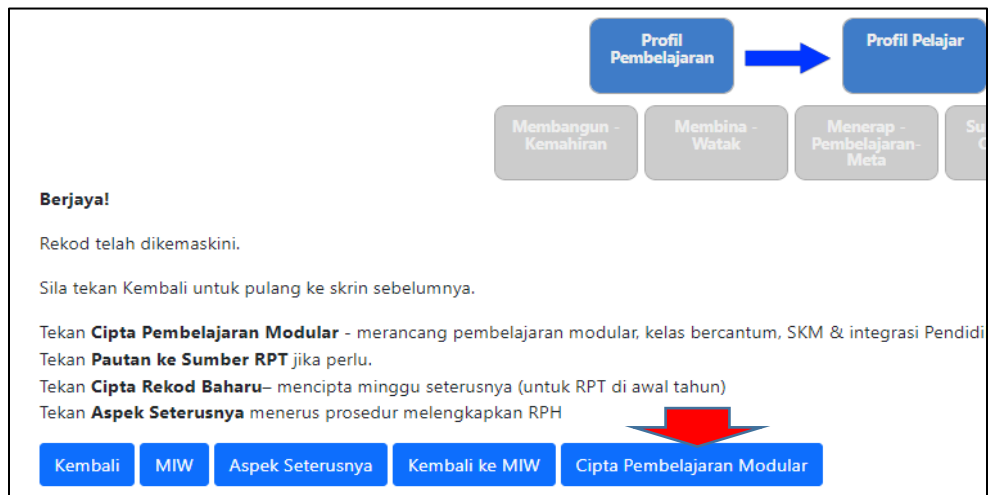

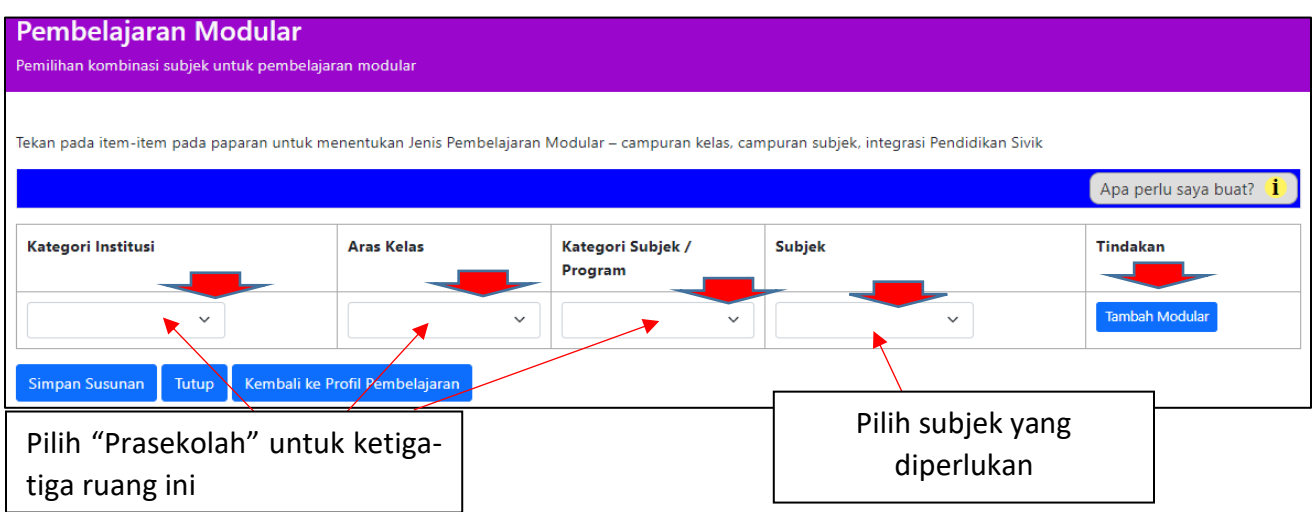

- Tekan **Tambah Modular**
- **Isi maklumat seterusnya**
- Baca arahan
- Ulangi proses untuk subjek yang seterusnya
- Teruskan langkah-langkah perancangan instruksional hingga akhir hingga terbentuk MIW

#### Contoh sebahagian MIW

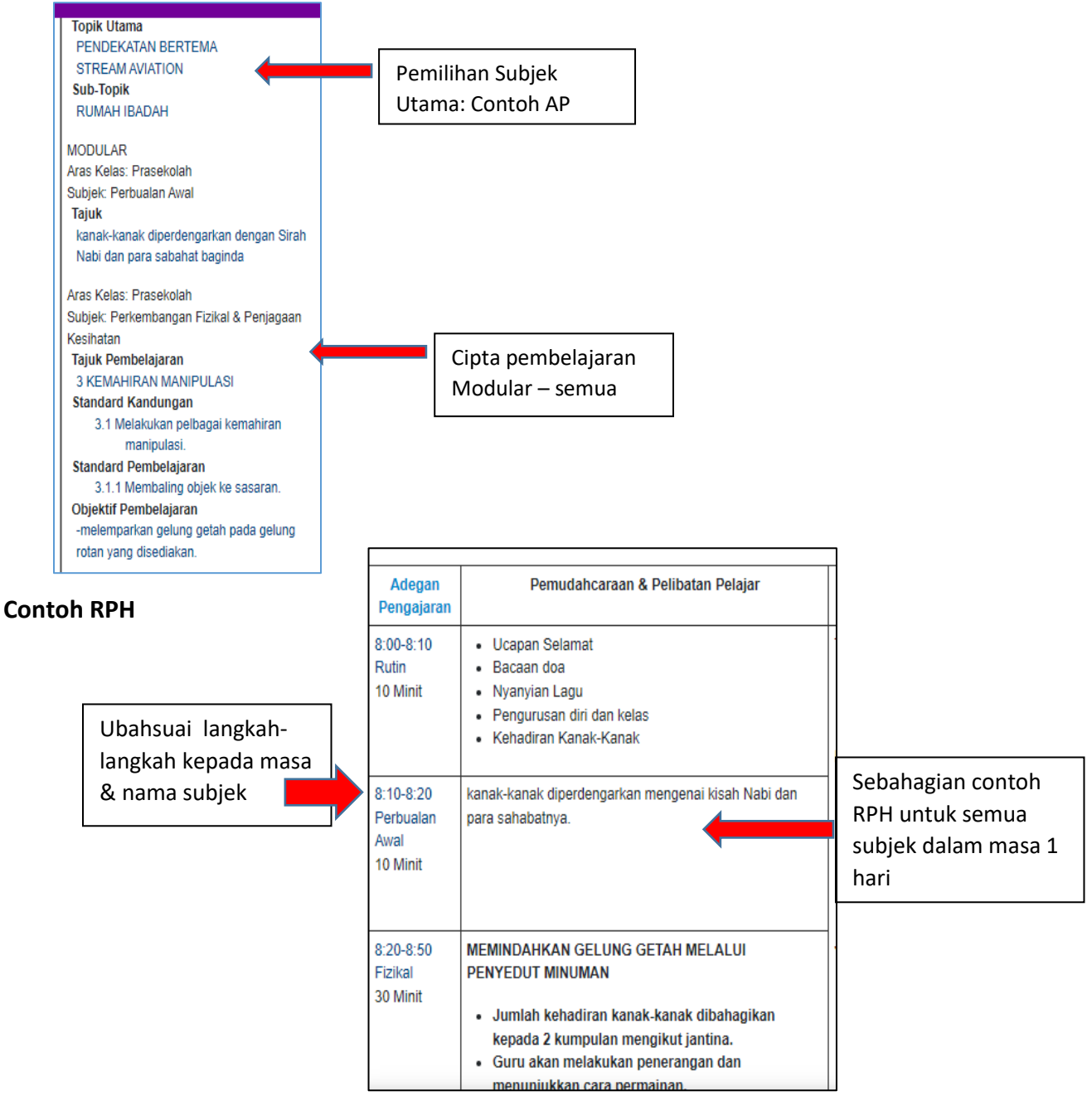

**Ubahsuai langkah-langkah pengajaran kepada nama subjek & masa instruksional.**

• Anda perlu berada pada laman Dimensi 4: Menerap – Pembelajaran Meta

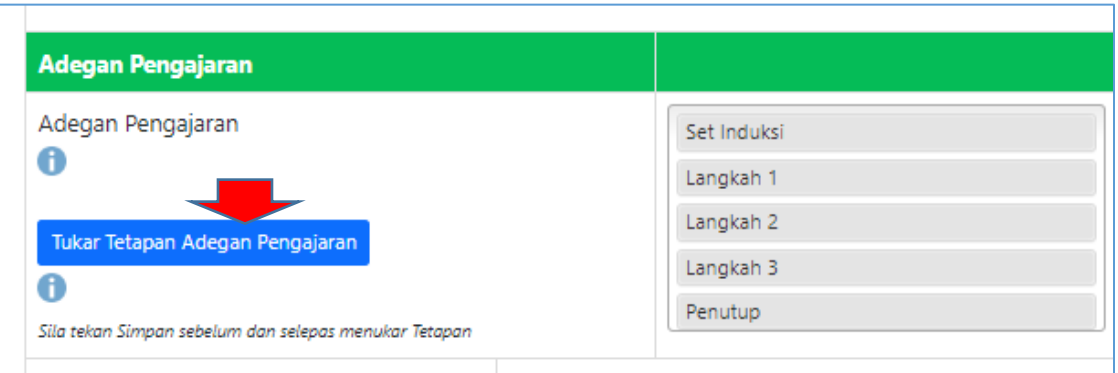

- Tekan **Tukar Tetapan Adegan Pengajaran**
- **Tekan kotak untuk nyahpilih (untick) item-item yang terdahulu**

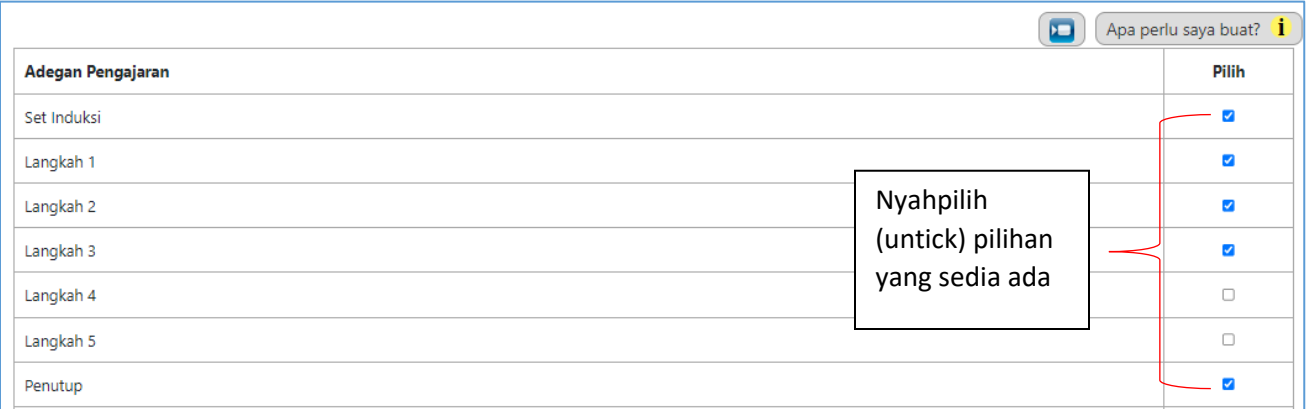

- Masukkan item-item baharu:
	- o Contoh: 8.00 8.10 pagi
		- Rutin

#### **Tekan Tambah**

8.10 – 8.20 pagi

Perbualan Awal

### **Tekan Tambah**

- Teruskan hingga akhir waktu
- Tekan/Tick Semua Rekod Baharu (untuk rekod-rekod akan dicipta kemudian tidak perlu buat semula)
- Pada akhir paparan tekan **Simpan**

#### MANUAL PENGGUNA: MODUL 8 – CIPTA REKOD PEMBELAJARAN MODULAR

г

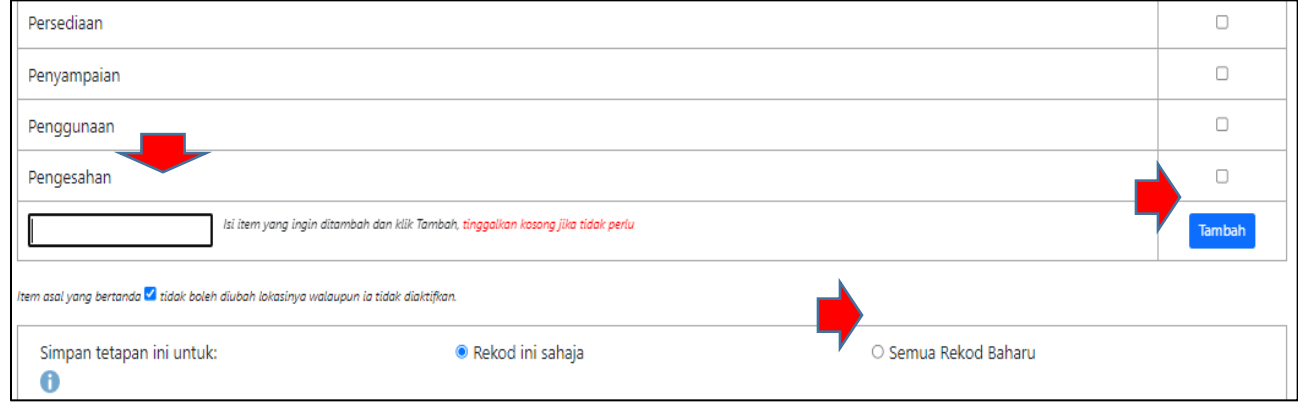

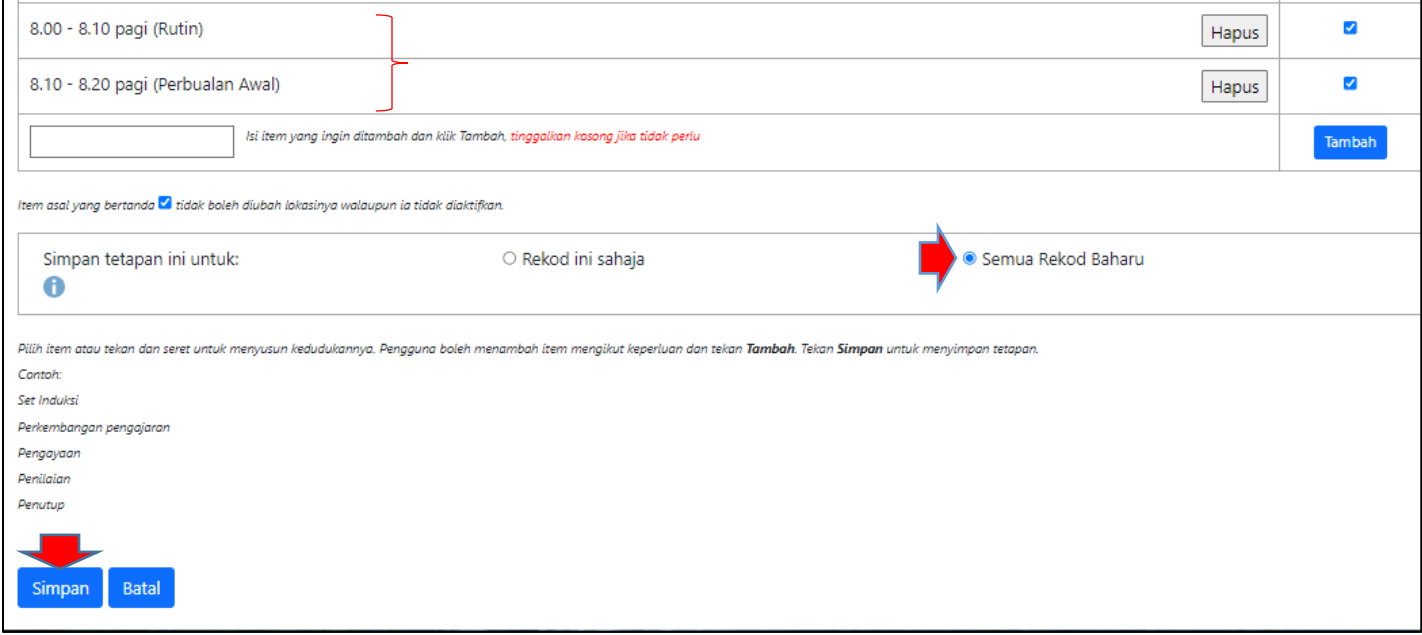

- Paparan muncul seperti berikut adegan pengajaran sudah bertukar
- **Tekan Simpan** untuk pertukaran di RPH
- Terus ke langkah-langkah seterusnya
- Anda boleh ubahsuai/sunting semula tetapan ini dengan menekan **Tukar Tetapan Adegan Pengajaran** dan ulangi proses di atas

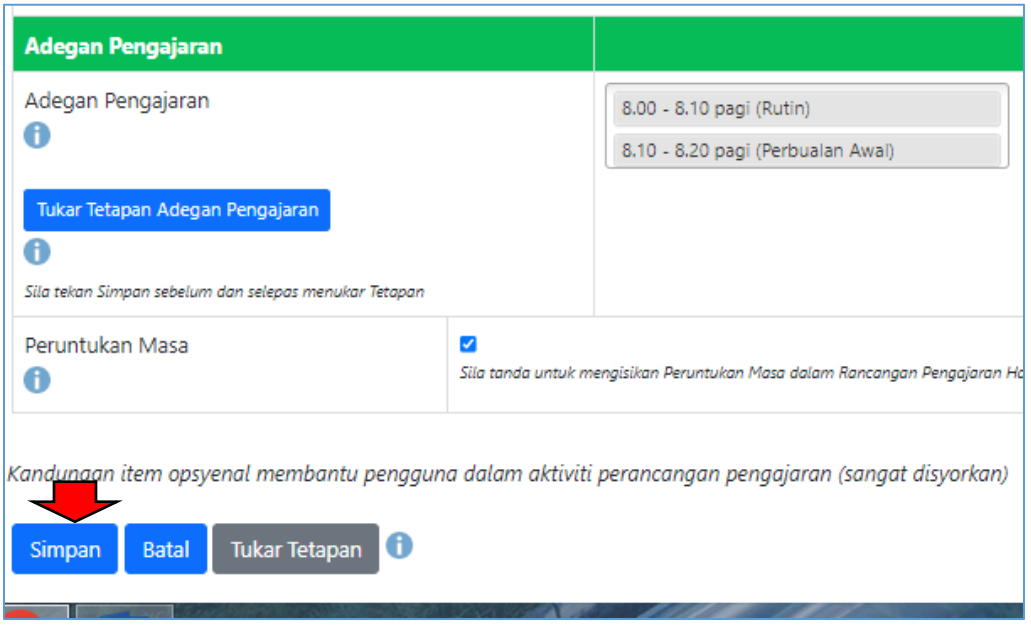

### **D. PERANCANGAN PEMBELAJARAN MODULAR UNTUK PENDIDIKAN KHAS (MENENGAH)**

**Situasi: Murid-murid kefungsian rendah berada dalan kelas yang sama - 2 subjek untuk dirancang dalam 1 MIW/RPH)**

### **Perhatian:**

**Untuk mencipta rekod –** pastikan **Nama subjek/kategori** (Rujuk Bantuan – Rujukan Sukatan & Kategori Subjek).

**(Contoh:** Untuk subjek **Kefungsian Rendah - Bahasa Melayu** adalah **komponen** bagi **Subjek Komunikasi** dalam **kategori Kemanusiaan)**

**Contoh untuk subjek Bahasa Melayu untuk kedua-dua kumpulan murid.**

**i. Cipta Subjek Pertama Tingkatan 1 Pendidikan Khas – Nama Subjek Bahasa Melayu Komunikasi**

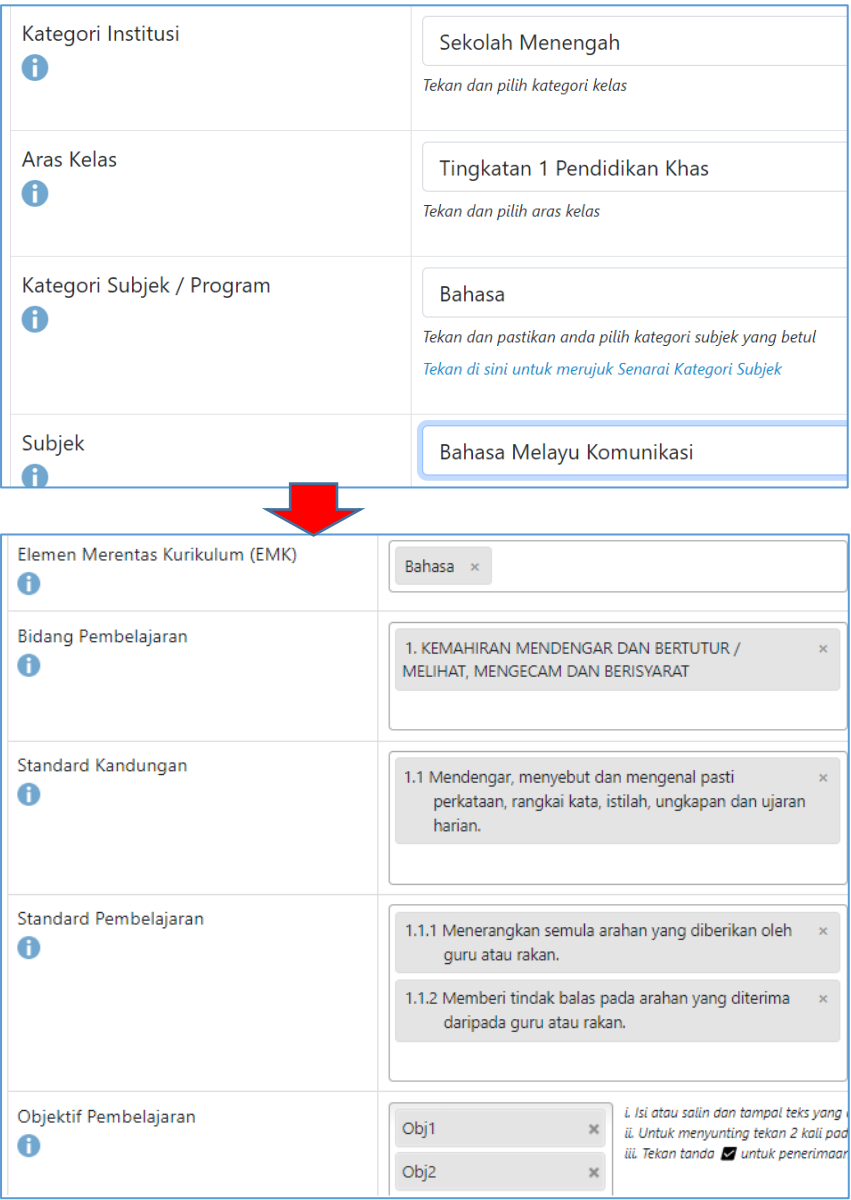

**ii. Kemudian Cipta Pembelajaran Modular – subjek kedua untuk kumpulan murid kedua**

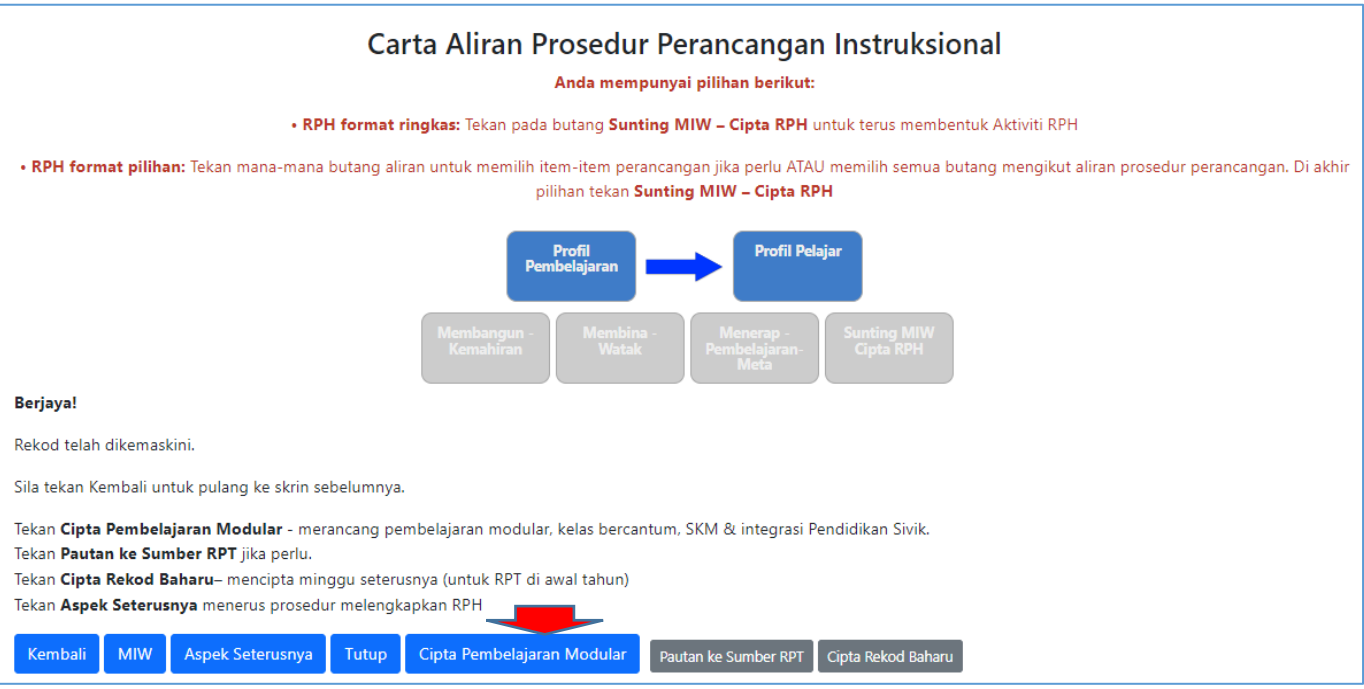

# **iii. Isi/pilih maklumat /profil pembelajaran**

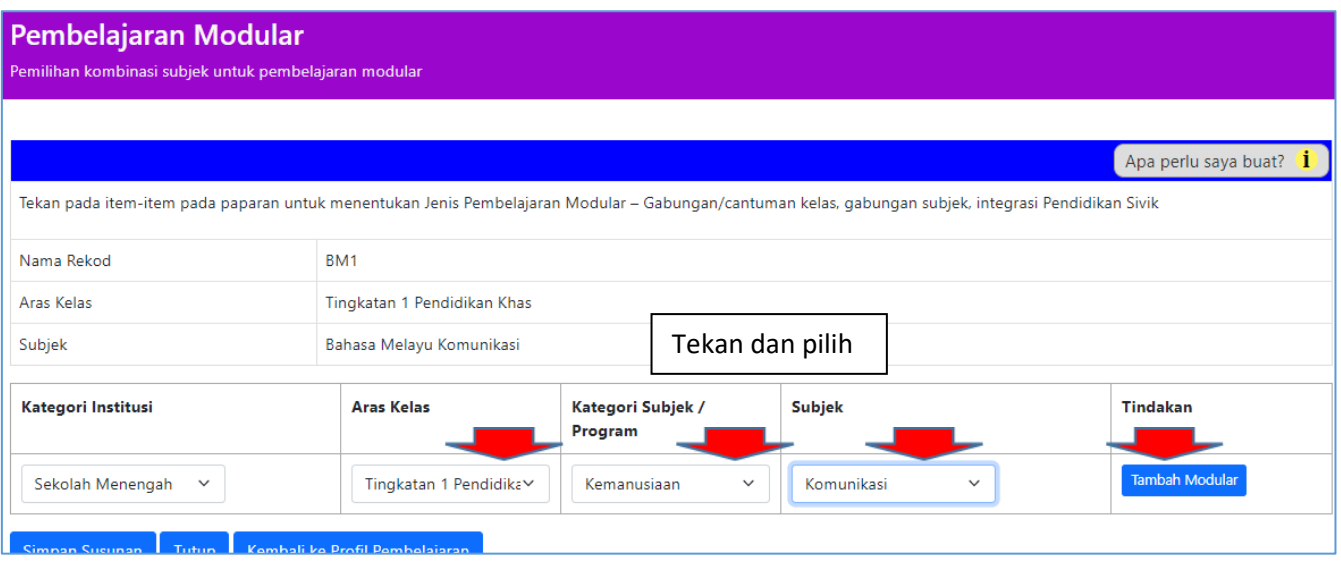

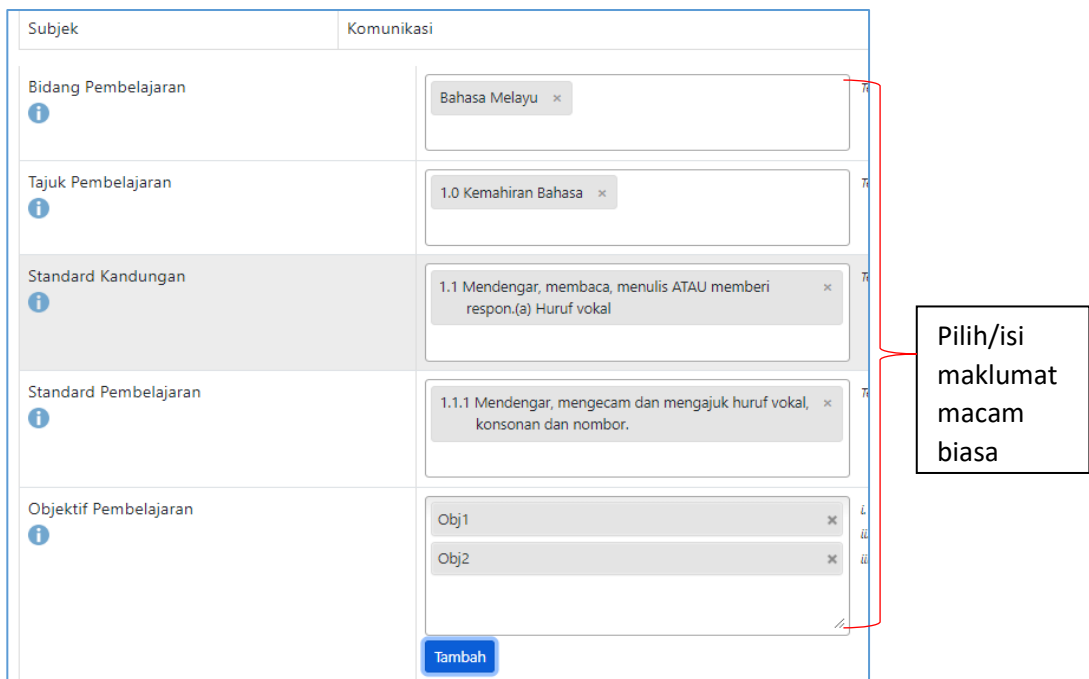

**Tekan MIW – paparan Profil pembelajaran untuk 2 subjek dalam 1 MIW/RPH**

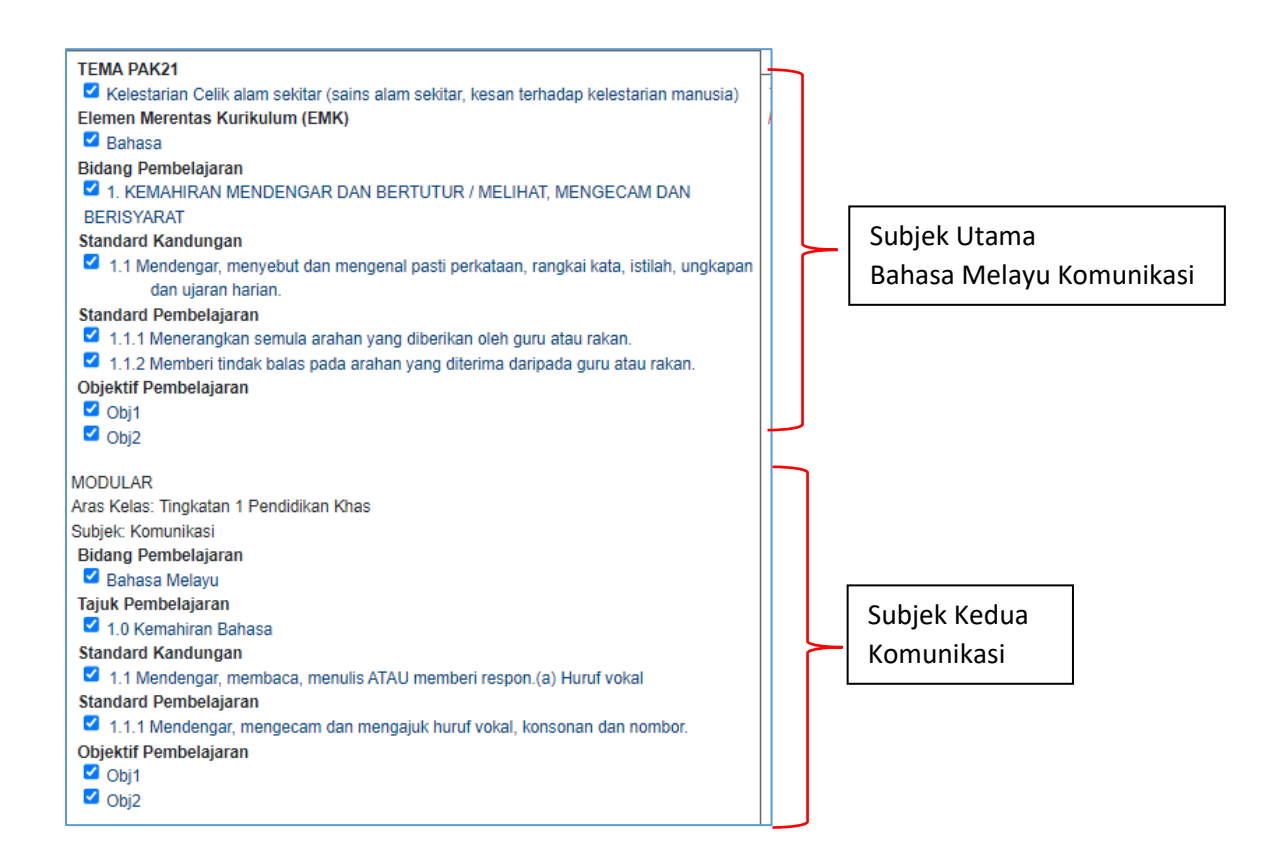

# **RUMUSAN**

# **Pembelajaran Modular dilaksanakan dalam pelbagai situasi:**

- ✓ **gabungan subjek lain dalam satu rekod:** *Contoh: Integrasi Pendidikan Sivik* dalam subjek tertentu
- ✓ **topik dari subjek yang berbeza:** Contoh: *Subjek Matematik dimasukkan topik dari subjek Sains* (aras kelas yang sama atau berbeza)
- ✓ **gabungan subjek dalam pelbagai aras**: *Contoh: Kelas SKM*
- ✓ **gabungan beberapa subjek dalam satu perancangan mingguan (MIW) dan dalam satu RPH untuk satu hari** (jika dibenarkan oleh pihak pentadbir). Contoh: *Subjek untuk Prasekolah* (beberapa subjek dalam satu hari oleh seorang guru)
- ✓ **Subjek-subjek Pendidikan Khas** (Menengah) bagi **2 kumpulan murid (2 subjek)** dalam **1 kelas** – digabungkan dalam **1 MIW/RPH**